Google for Education

## Making change management simple with Chromebooks

Teach with Chrome Series

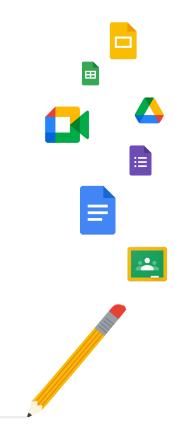

March 9, 2022

## Meet your host

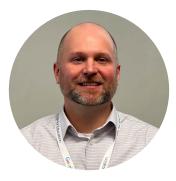

### Dr. Jason Hilt

Director of Technology Lower Moreland Township School District Google Certified Trainer

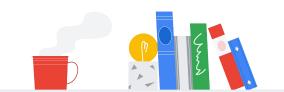

## Agenda

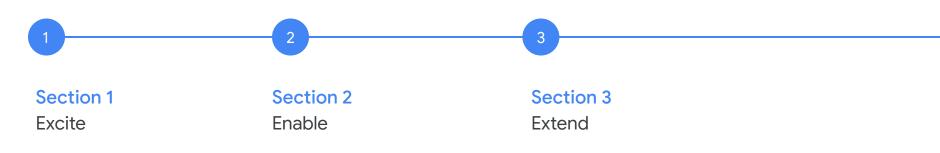

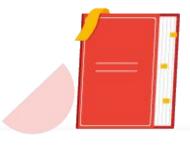

## Excite

Make sure everyone understands what's changing and why they should be part of it. Create your transition plan.

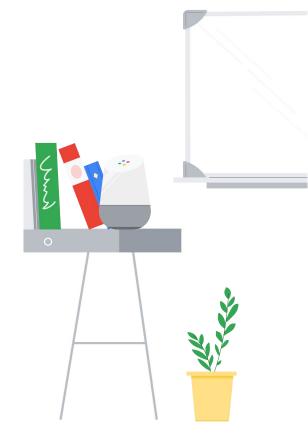

#### Excite

## Your school community

## Staff

Education leaders, including administrators, curriculum leaders, superintendents, and other staff, benefit from having secure devices to support their school communities.

## >

## Educators

Educators benefit from cloud-based devices that let them provide instruction, give feedback and guidance, and conduct classes from anywhere.

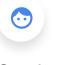

### Students

Learners benefit from working from the same operating system as the rest of their school community, making collaboration with peers and educators easy.

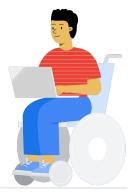

#### Excite

## Your switching strategy

### Chosen change

#### Are users allowed to choose their devices?

This option can suit educators and education leaders.

Example: Choose Your Own Device (CYOD) Program

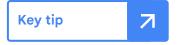

Ensure educators and education leaders are onboarded and trained correctly.

### Imposed change

Are users required to use Chromebooks? This approach can suit students.

Example: Customizing Chromebooks K-12

Key tip 🔼

Ensure students are taught about the benefits and features of Chromebooks. Once educators are onboarded, encourage them to train and monitor their classes to help students get the most of out of their Chromebooks.

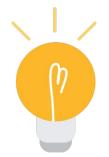

#### **Excite**

## Generate awareness

### **Posters**

Stick up these posters around your school to help create buzz around Chromebooks.

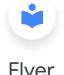

## <u>Flyer</u>

Use this one-page flyer to communicate the key benefits of Chromebooks. You can hand it out at staff meetings or email it as a PDF – it's up to you.

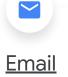

Build awareness by sending an email to educators and staff about Chromebooks, customized with your school's logo and CTA.

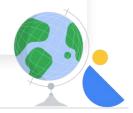

## Enable

Help everyone acquire the skills required to take on the change.

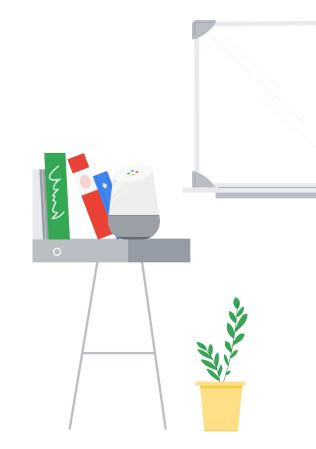

## Enable

#### **Share Content**

- Getting started guide
- Tips & Tricks Guide
- Educator's toolkit
- <u>Chromebook simulator</u>

#### **Build Capacity**

- PD hub using Google Sites
- Chromebook
  ambassadors
- Educator showcase
- <u>Google Certifications</u>

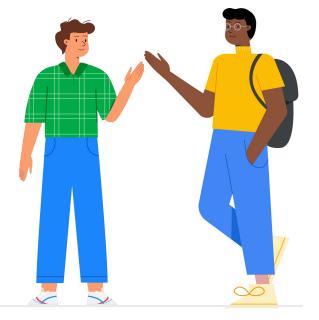

## Extend

Teach everyone about other Chromebook programs and get up to speed using additional resources.

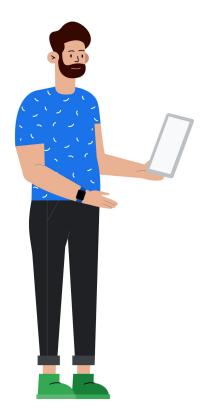

## Extend

### Programs and resources

- Chromebook selection guide
- Chromebook repair program
- Chromebook app hub
- <u>Chrome OS Flex</u>
- <u>Chrome OS Test Drive</u>

#### 👄 <u>itopia</u>

### Tips and tricks

- Switching from macOS
- Switching from a PC
- Getting started tips
- Popular shortcuts

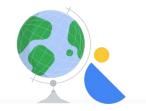

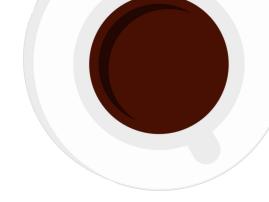

## Q&A

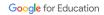

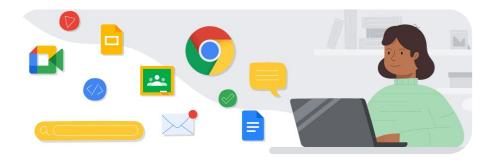

# Thank you